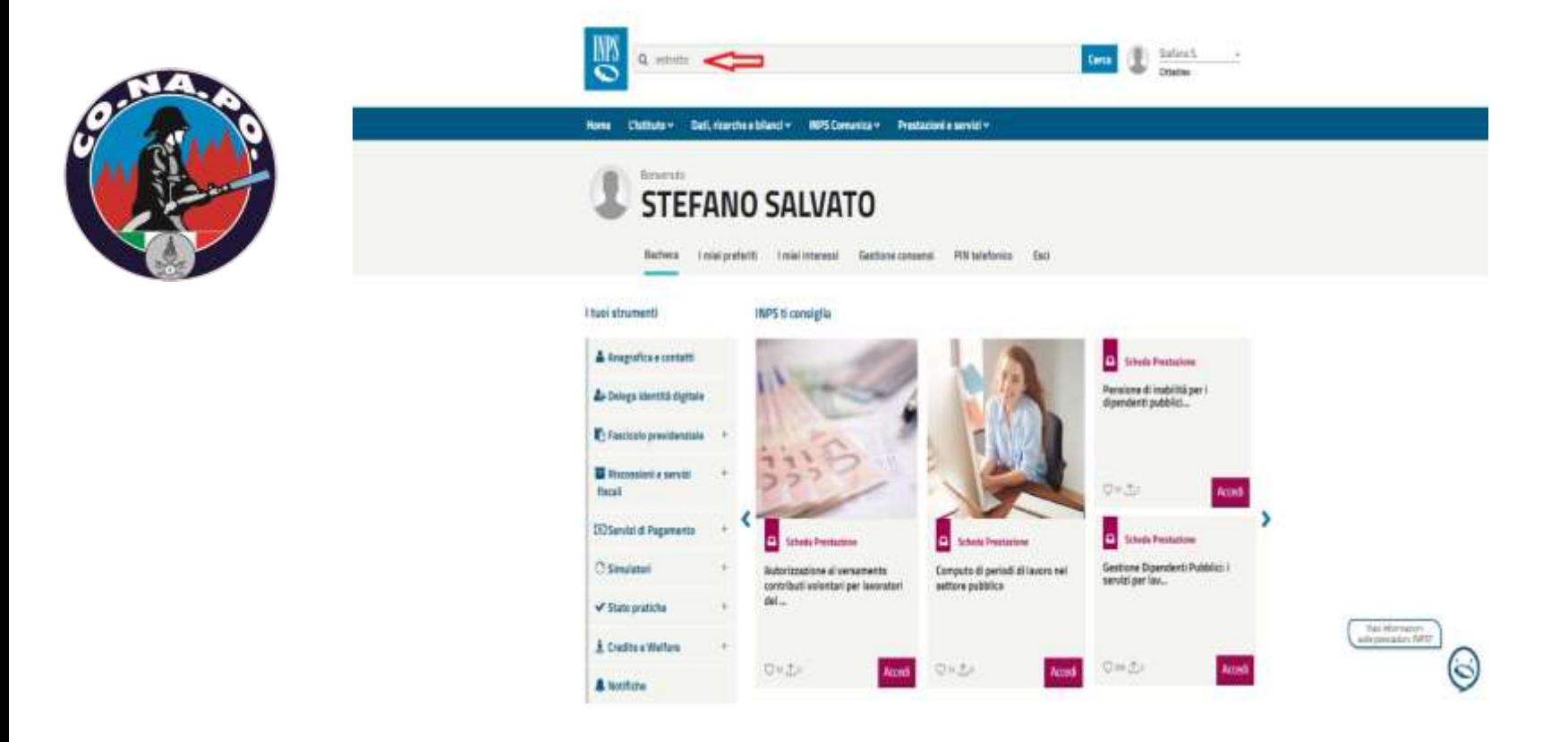

- *accedere alla propria pagina personale utilizzando lo SPID od altri sistemi di accreditamento;*
- *nella pagina iniziale, come in figura, digitare la parola «estratto» nella barra di ricerca e quindi invio;*

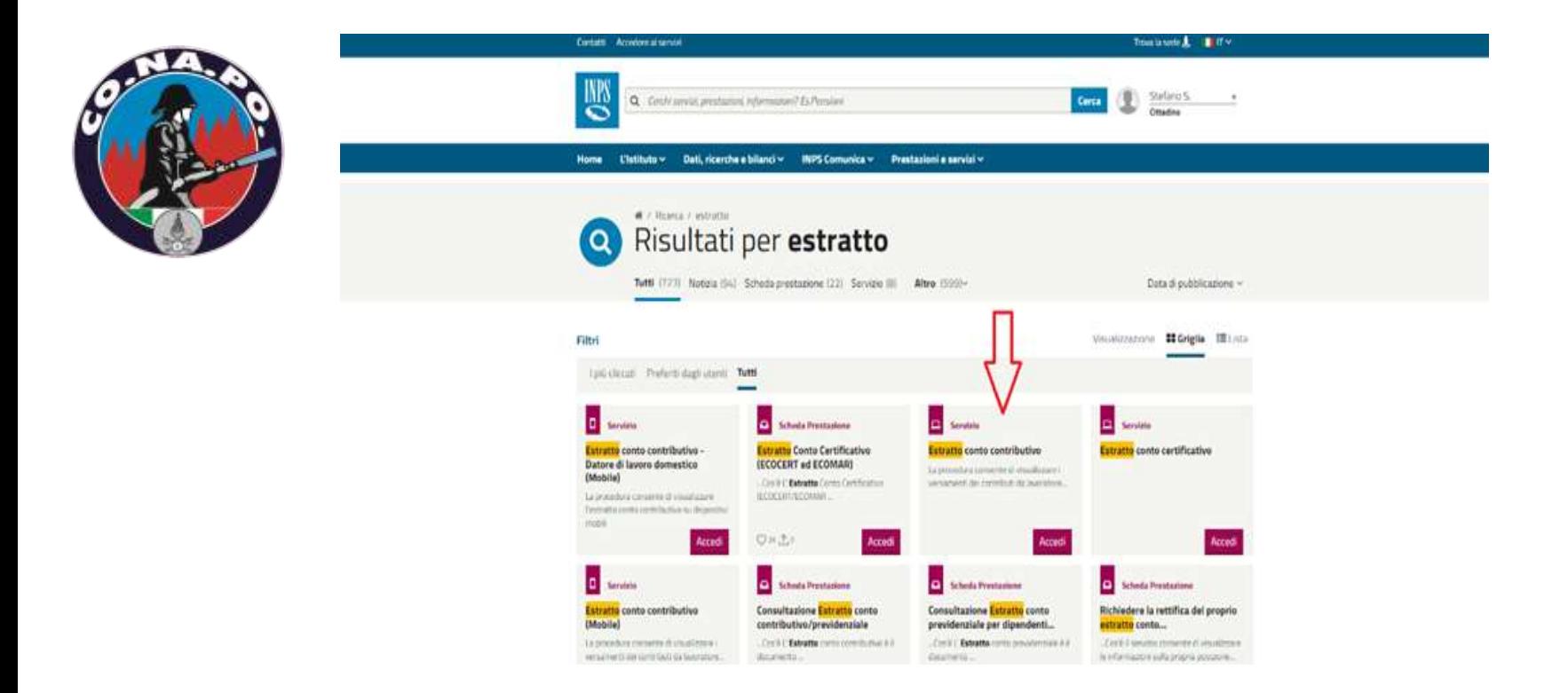

 *nella pagina successiva, come in figura, cliccare sul link «estratto conto contributivo»;*

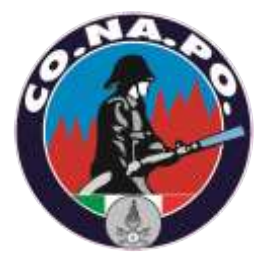

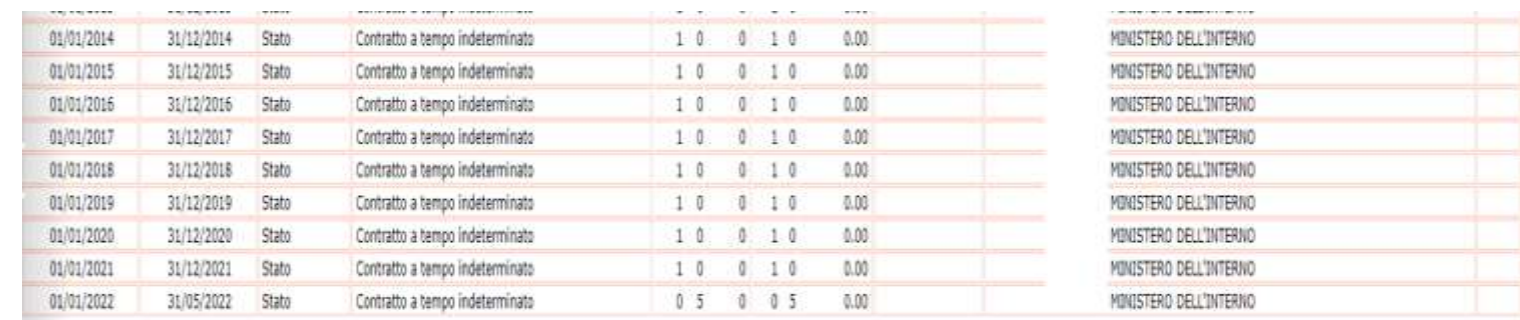

La presenza di Note a margine di un periodo esposto sull'Estratto Conto e' indice di criticita' sulle informazioni presenti nella banca dati dell'Istituto.

Si suggerisce pertanto di provvedere ad effettuare una richiesta di variazione alla sua Posizione Assicurativa attraverso le apposite funzionalita' on-line (o rivolgendosi ad un patronato) al fine di velocizzame la risoluz da documentazione a supporto. Le funzionalita' web per le richieste di variazione alla Posizione Assicurativa sono disponibili nei servizi al cittadino del portale INPS.

Per ali ismithi ng stagang anapa ayah ng sangang palitatik dan itu anapan ang itu pangkat pangkat dan anapang ang dan anapang ang sangang ang sangang ang sangang ang sangang ang sangang ang sangang ang sangang ang sangang

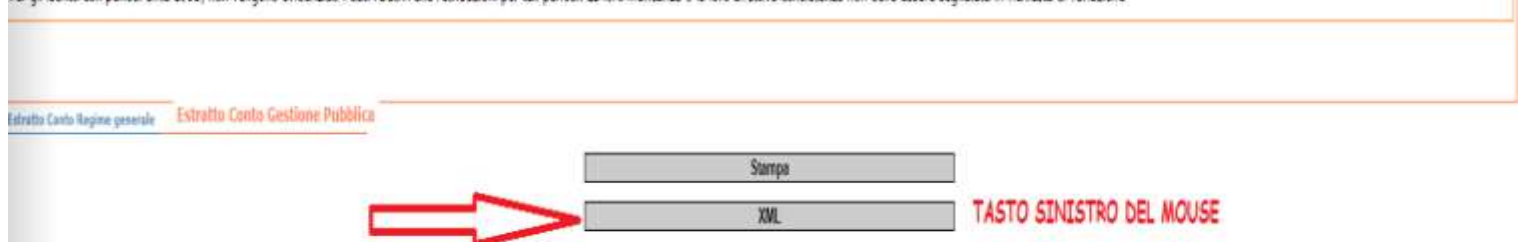

 *a quel punto, si aprirà, il proprio estratto conto contributivo e andando a fondo pagina si dovrà cliccare su XML, con tasto SINISTRO del mouse;*

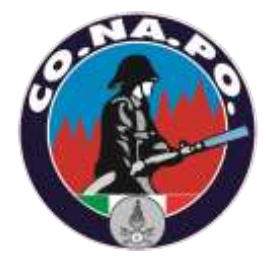

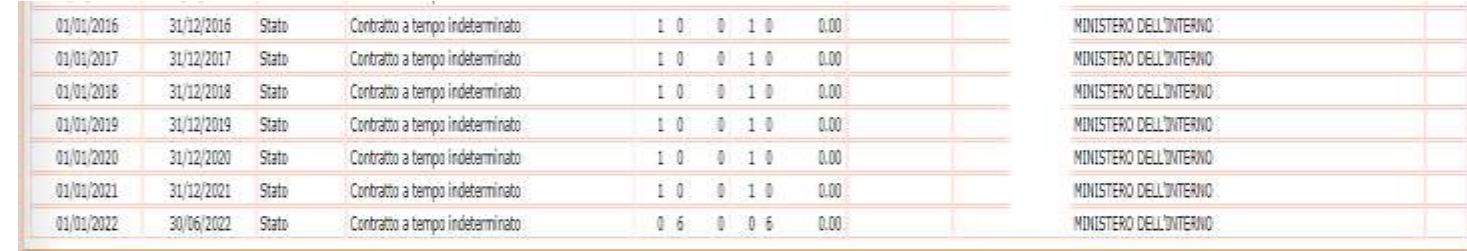

### Avvertenze

La presenza di Note a margine di un periodo esposto sull'Estratto Conto e' indice di criticha' sulle informazioni presenti nella banca dati dell'Istituto.

Si suggerisce pertanto di provvedere ad effettuare una richiesta di variazione alla sua Posizione Assicurativa attraverso le apposite funzionalita' on-line (o rivolgendosi ad un patronato) al fine di velocizzame la risoluz da documentazione a supporto. Le funzionalita' web per le richieste di variazione alla Posizione Assicurativa sono disponibili nei servizi al cittadino del portale IMPS.

Per gli iscritti con periodi ante 1993, non vengono evidenciati i dati relativi alle retribuzioni per tall periodi. La loro mancanza o la loro effettiva consistenza non deve essere segnalata in richiesta di variazione

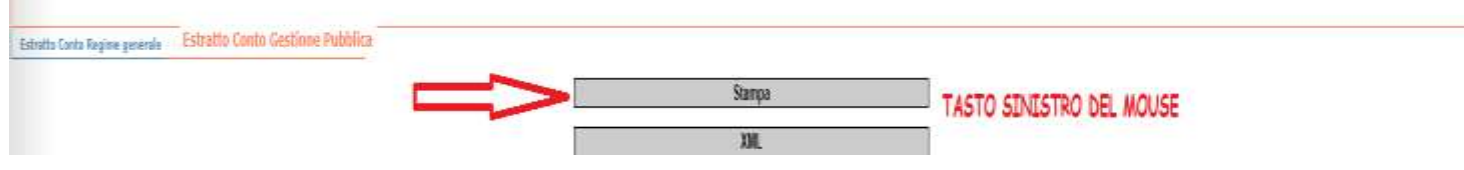

 *fare poi analoga cosa per scaricare l'estratto contributivo in classico formato PDF;*

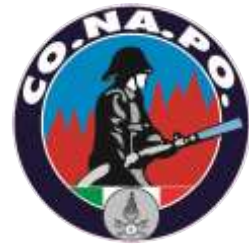

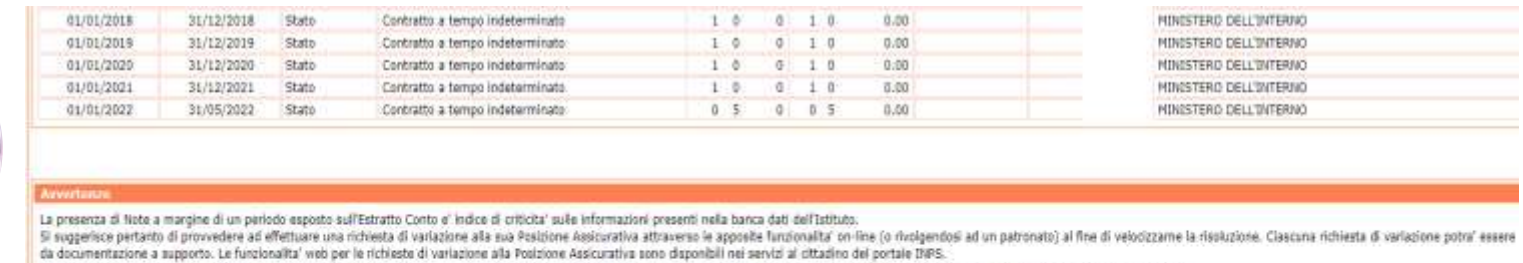

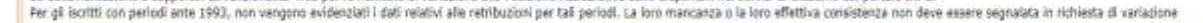

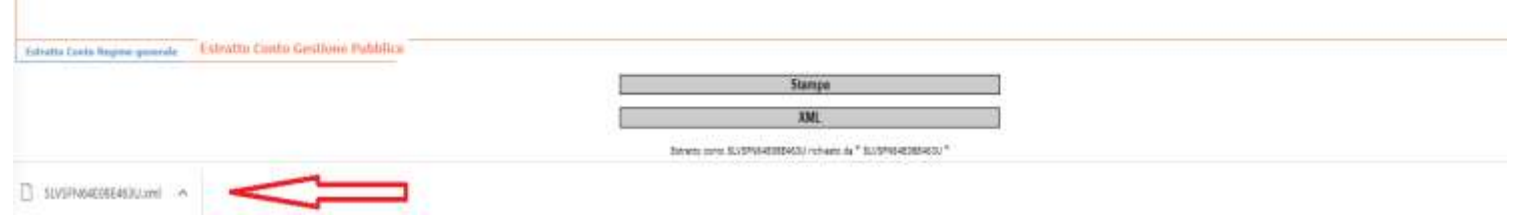

- *i files verranno salvati direttamente nella cartella dei download od in altra cartella in funzione del browser utilizzato e delle relative impostazioni;*
- *senza aprire, rinominare o modificare i files salvati, soprattutto quello in formato XML, inviarli tramite la funzione «carica file»*